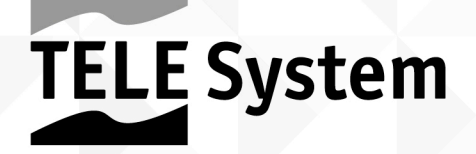

# **TS3010HD** Satelliten-Receiver

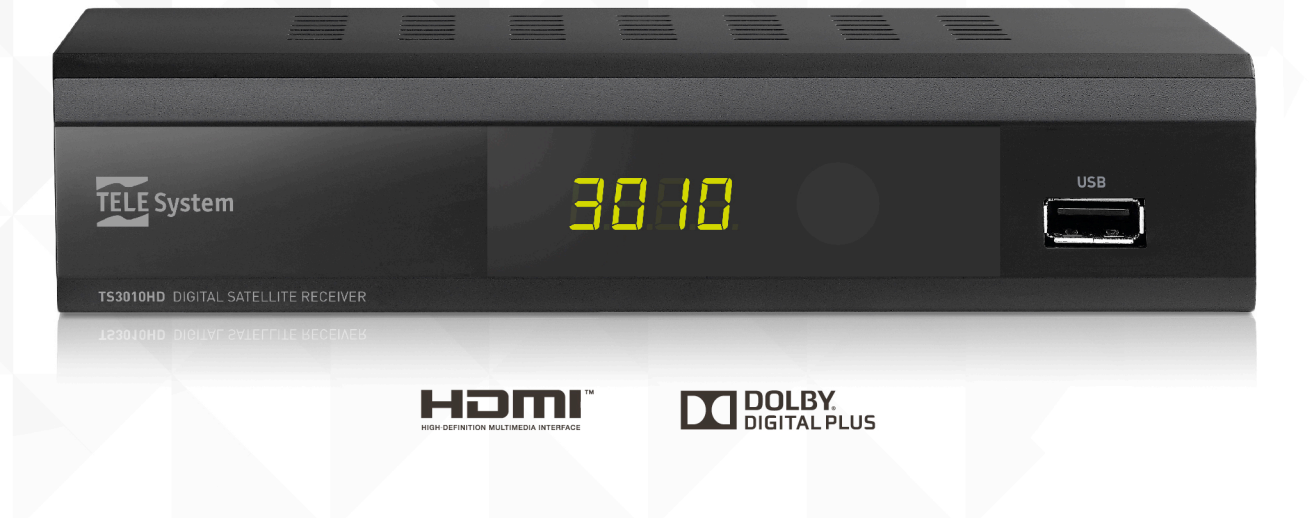

Bedienungsanleitung

#### Lieber Kunde,

Wir danken Ihnen, dass Sie sich für den digitalen Satellitenreceiver TELE System TS3010HD entschieden haben.

In dieser Bedienungsanleitung werden Sie Informationen darüber finden, wie Sie den Receiver anschließen und handhaben müssen. Zur leichteren Orientierung ist die Bedienungsanleitung in drei Teile unterteilt.

- 1. Der erste Teil beschreibt die Installation und das Anschließen des Receivers an andere Geräte und das Bedienen der Fernbedienung.
- 2. Der zweite Teil beschreibt die Basisfunktionen und bietet Informationen für den täglichen Gebrauch des Receivers.
- 3. Der dritte Teil beschreibt weitere Funktionen, personalisierte Nutzung und komplexere Eigenschaften des Receivers.

#### 4.

#### ACHTUNG!

Obwohl der Receiver einfach zu bedienen ist, ist es empfehlenswert, dass Sie diese Bedienungsanleitung sorgfältig durchlesen, um seine grundlegenden Eigenschaften und Funktionen zu verstehen. So optimieren Sie seine Leistung und vermeiden Probleme und Fehlfunktionen oder Geräteausfall.

## Inhaltsverzeichnis

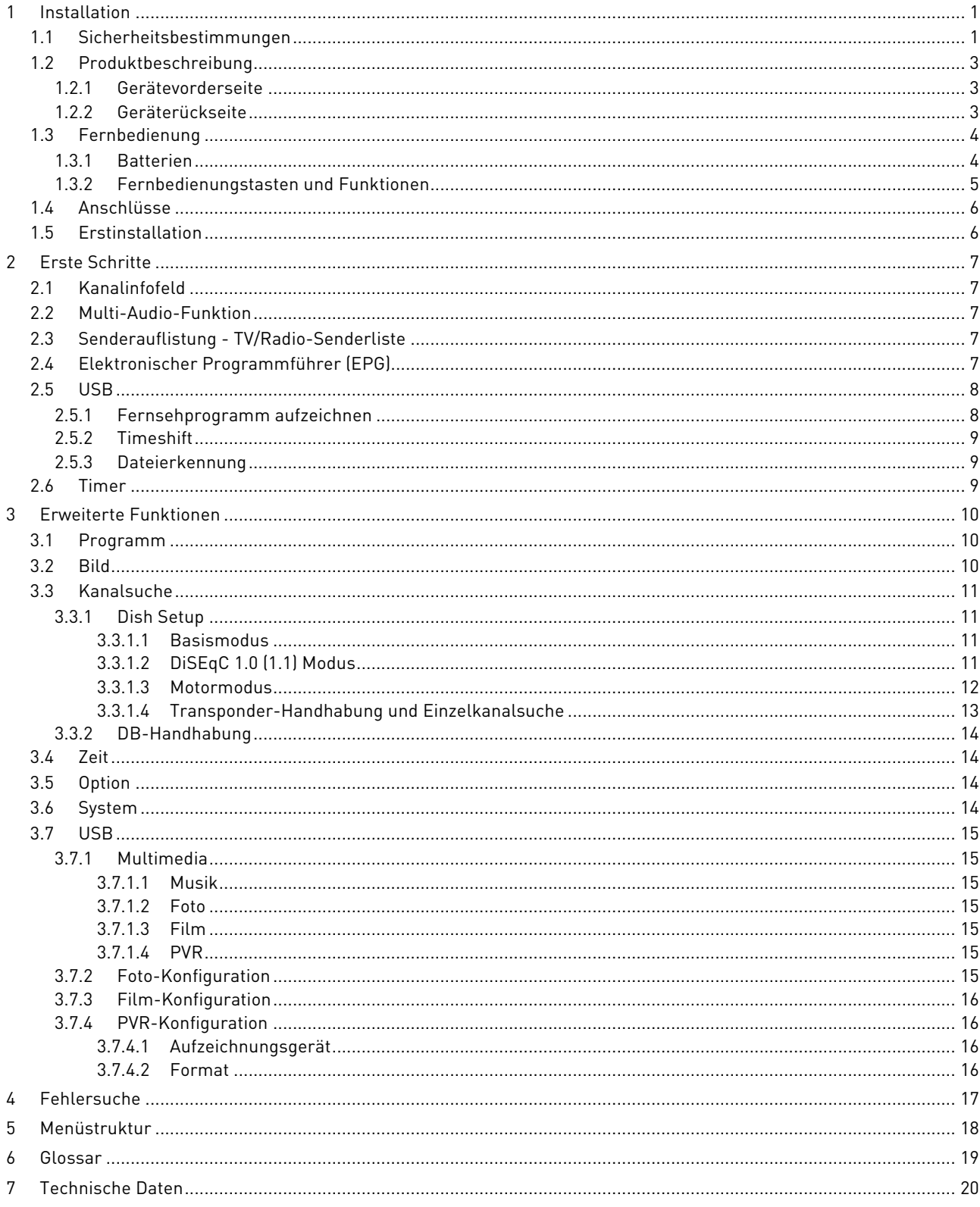

## 1 Installation

## 1.1 Sicherheitsbestimmungen

Wir empfehlen Ihnen, die folgenden Hinweise zu den Sicherheitsvorschriften gründlich durchzulesen, um eine sichere Anwendung des Gerätes zu gewährleisten.

#### STROMVERSORGUNG

- Der Receiver muss mit 250V-, 50HZ-Strom versorgt werden.
- Entfernen Sie die Abdeckung nie.Im Inneren des Gerätes kann es zu Hochstromspannungen kommen und somit den Benutzer gefährden. Hochspannung ist auch vorhanden, wenn sich das Gerät in Standby befindet. Bevor Sie irgenwelche Eingriffe vorrnehmen, sollte der Receiver von der Stromversorgung getrennt werden. Bei unzulässigem Entfernen ist die Garantie nicht mehr gültig!

#### **STROMKABEL**

- Vor der Installation des Gerätes darauf achten, dass das Kabel intakt ist. Achten Sie vor allem auf den Anschluss des Netzteiles und des Receivers.Wenn das Kabel beschädigt ist, sollten Sie vermeiden, das Gerät anzuschließen. Wenden Sie sich im Falle eines Problems an einen autorisierten Kundenservice-Center.
- Bei der Installation des Kabels darauf achten, dass es nicht von anderen nebenstehenden oder aufliegenden Gegenständen flachgedrückt oder geknickt wird. Vermeiden Sie es, das Kabel in einem Bereich zu platzieren, wo man versehentlich drauftreten könnte. Es muss auch von Wänden oder anderen Stellen entfernt werden, an denen das Kabel beschädigt werden könnte.
- Wenn das Kabel in irgendeiner Weise beschädigt sein sollte, sollten Sie den Receiver von der Stromversorgung vorsichtig trennen und sich an eine Fachkraft oder an einen autorisierten Service-Center wenden, um Ersatz zu bekommen.

#### FLÜSSIGKEITEN

- Halten Sie das Gerät von Flüssigkeiten fern. Stellen Sie keine Behälter mit Flüssigkeiten auf das Gerät wie z.B.
- Vasen, Luftbefeuchter usw. Das Gerät darf nicht in Bereichen installiert werden, wo es mit:
- Sprays, Wassertropfen usw. in Kontakt kommen könnte oder in einer Umgebung mit hoher Luftfeuchtigkeit, wo Kondenswasserniederschläge zu Fehlfunktionen führen könnten.
- Falls der Receiver versehentlich mit Flüssigkeiten in Berührung kommen sollte, sollten Sie den Netzstecker sofort aus der Steckdose entfernen. BERÜHREN SIE DEN RECEIVER NICHT, bis er vom Stromnetz getrennt wurde.

#### KI FINTFII F

• Halten Sie Kleinteile oder Geldstücke vom Receiver fern. Kleinteile, die durch die Belüftungsschlitze eindringen, können schwerwiegende Schäden verursachen.

#### REINIGUNG

- Vor der Reinigung den Netzstecker aus der Steckdose entfernen.
- Reinigen Sie den Receiver nur von außen mit einem weichen und leicht feuchtem Tuch.Vermeiden Sie Produkte, die Chemikalien oder Lösungsmittel enthalten.

#### BELÜFTUNG

- Vergewissern Sie sich, dass der Standort des Gerätes gut belüftet ist, damit Hitze entweichen kann und um Überhitzung zu vermeiden.
- Um eine ausreichende Belüftung zu gewährleisten, ist es notwendig, einen Abstand von mindestens 10 cm auf beiden Seiten des Gerätes und 15 cm über dem Gerät einzuhalten.
- Die Belüftungsschlitze müssen von jeglichen Hindernissen wie Zeitungen,Tischdecken, Möbeln,Vorhängen,Teppichen usw. freigehalten werden.
- Installieren Sie den Receiver nicht in der Nähe von Wärmequellen wie z.B. Heizkörpern, Öfen usw. oder auf anderen Geräten, die Wärme abgeben, wie z.B.Videorecordern, DVD-Playern usw.

#### WARNUNG!

- Halten Sie das Gerät außerhalb der Reichweite von Kindern.
- Die Plastikbeutel, die zum Verpacken verwendet werden, können gefährlich sein. Um Ersticken zu vermeiden, halten Sie diese von Kindern fern.

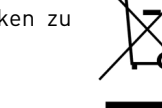

- Setzen Sie das Gerät keiner direkten Sonnenstrahlung aus.
- Das Gerät sollte auf einem festen, sicheren Untergrund aufgestellt werden.
- Schließen Sie das Gerät erst nach Abschluss der Installation an die Stromversorgung.
- Entsorgen Sie das Produkt ordnungsgemäß, um Gesundheits- und Umweltschäden zu vermeiden und auch, um das Recyceln bestimmter Materialien/Komponenten, die sich im Gerät befinden, zu erleichtern.Wenn das Produkt nicht ordnungsgemäß entsorgt wird, kann das nach geltendem Recht strafbar sein.
- Der Hersteller macht darauf aufmerksam, dass die Teile getrennt recycelt und zu Sammelstellen gebracht werden sollten, die den gültigen Vorschriften entsprechen.

#### TELE System

• Wenn das Gerät nicht mehr benutzt werden kann, nehmen Sie das Produkt inklusive Zubehör und Batterien (die vom normalen Hausmüll getrennt werden müssen) und entsorgen Sie das Gerät bei ihrer örtlichen kommunalen Sammelstelle oder bei Ihrem Recycling-Zentrum. Es ist auch möglich, das gebrauchte Gerät bei Ihrem Fachhändler zu entsorgen, falls Sie sich zu einem Neukauf entschließen.

## 1.2 Produktbeschreibung

## 1.2.1 Gerätevorderseite

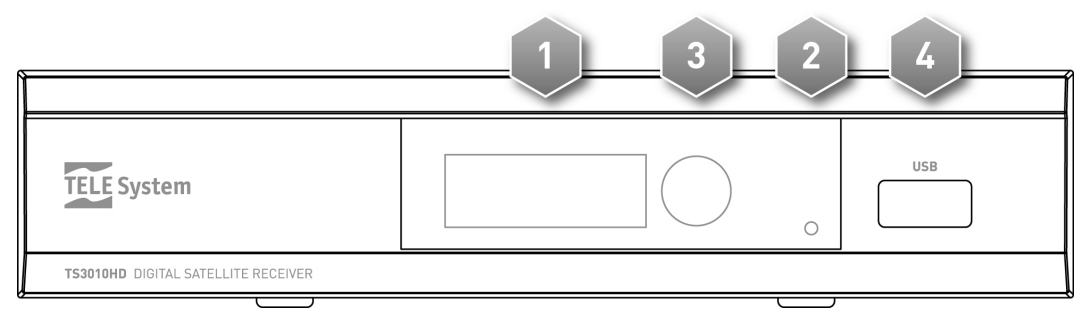

- 1. DISPLAY LED: 4-stelliges Display mit 7 Segmenten
- 2.  $LED: LED\text{-}Anzeige: grün = in Betrieb, rot = in Standby$
- 3. IR Infrared: Sensor für die Fernbedienung
- 4. USB: USB-Anschluss für den Anschluss des Speichergerätes (Optional).

#### ACHTUNG!

Kompatibel mit USB-Speichergeräten, die mit FAT32-Dateisystem formatiert sind.

Eine vollständige Kompatibilität mit allen USB-Speichergeräten, die der Markt anbietet, ist nicht garantiert.

Einige USB-Festplatten können Hilfsenergien erfordern.Wir empfehlen die Verwendung einer Festplatte mit externem Netzteil.

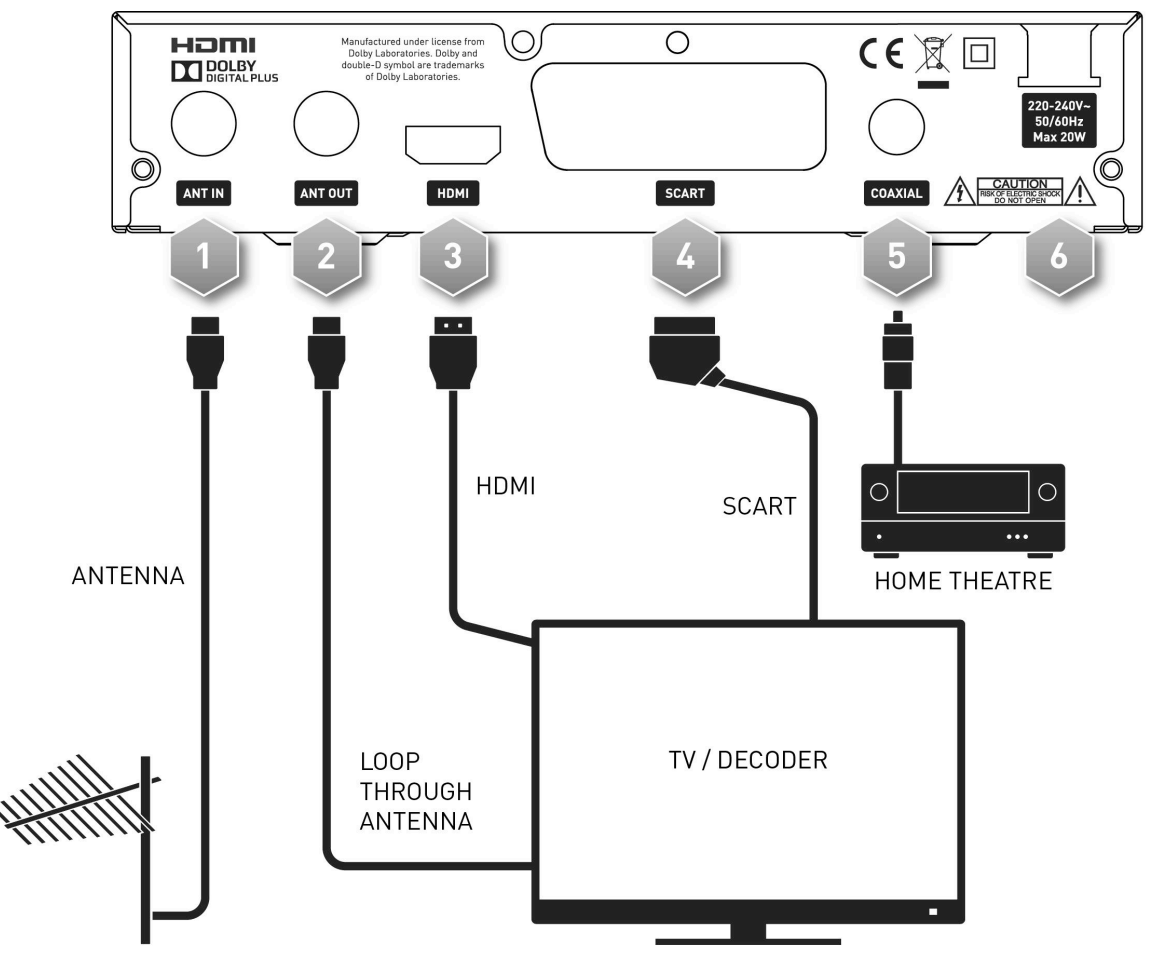

1.2.2 Geräterückseite

#### TELE System

- 1. **ANT IN:** Antennenkabelanschluss
- 2. ANT OUT: Antennenausgangsanschluss (Loop through)
- 3. HDMI: HDMI-Anschluss für TV-Gerät
- 4. TV SCART: Scart (AV)-Anschluss für TV-Gerät
- 5. COAXIAL (S/PDIF): Koaxialer digitaler Audio-Ausgang
- 6. POWER: Netzanschlusskabel (230V~, 50Hz)

## 1.3 Fernbedienung

Machen Sie sich gut mit Ihrer Fernbedienung vertraut, so vereinfachen Sie sich das Navigieren durch die verschiedenen Menü-Optionen.

## 1.3.1 Batterien

#### Informationen und Warnungen

Ergänzen oder legen Sie Batterien ein, wenn Sie das Produkt zum ersten Mal verwenden oder wenn die Fernbedienung nicht richtig auf den Tastendruck reagiert. Kompatible Batterien: 2 x AAA, 1.5V.

Um zu vermeiden, dass ätzende Flüssigkeiten die Fernbedienung beschädigen, entfernen Sie die Batterien, wenn das Gerät für lange Zeit nicht benutzt wird.

Vermeiden Sie die Verwendung von verschiedenen Batterietypen oder die gleichzeitige Verwendung von neuen und alten Batterien.

#### Einsetzen und Herausnehmen

Öffnen Sie die Batterieabdeckung auf der Rückseite und legen Sie die 2 AAA-Batterien so ein, dass sie mit den im Batteriefach angegebenen Polarititäten übereinstimmen. Schließen Sie die Abdeckung.

Entfernen Sie verbrauchte Batterien und legen Sie neue ein. Die gebrauchten Batterien müssen getrennt entsorgt werden. Entsorgen Sie die gebrauchten Batterien bei Ihrer örtlichen kommunalen Sammelstelle oder bei Ihrem Recycling-Zentrum.

## 1.3.2 Fernbedienungstasten und Funktionen

- 1.  $\bigcirc$  STANDBY Einschalter / Standby-Betrieb
- 2. **INFO** Aktuelle Senderinformation
- 3. **SUBTITILE** Untertitel
- 4. 咪 MUTE Audio-Mute-Taste (Stummschaltung)
- 5.  $M/M$  zurück/weiter Multimedia-Inhalte auf einem USB-Speichergerät
- 6. *►* (PLAY/PAUSE) Wiedergabe starten
- 7.  $\blacksquare$  Wiedergabe unterbrechen oder Timeshift
- 8.  $\leftrightarrow$  Zurückspulen/Vorspulen am Timeshift oder Wiedergabe
- 9. MENU Hauptmenü
- 10. EXIT Beendet Menü oder aktuelle Funktion
- 11. *▼*/*▲* Sender hoch/runter oder Menünavigation
- 12. *◄*/*►* Lautstärke hoch/runter oder Menünavigation
- 13.  $OK$  Senderliste oder Auswahl bestätigen
- 14. RECORD Aufzeichnung starten
- 15. STOP Beendet die Wiedergabe, Aufnahme oder Timeshift
- 16. EPG Elektronischer Programmführer
- 17. **GOTO** Kontext-Funktionstaste / Goto-Funktion bei Aufzeichnungswiedergabe 18.  $0 \div 9$  (Nummerntasten) Kanal-Direkteingabe oder
- Einfügen/Parametereinstellung
- 19. Media Direkter Zugriff auf die Aufzeichungsdetail-Liste
- 20. USB Zugang zum Multimediamenü
- 21. TV/RADIO Umschalten von TV-Sendern auf Radiosender
- 22. **AUDIO** Audiospur und Modus
- 23. TTX Teletext
- 24. TIMER Zugang zum Interface-Timer
- 25. FAV Senderfavoritenliste
- 26. RECALL zurück zum vorherigen Kanal oder zur Liste der zuletzt eingestellten Kanäle
- 27. ROT Kontextfunktion
- 28. GRÜN Kontextfunktion
- 29. **GELB** Kontextfunktion
- 30. **BLAU** Kontextfunktion

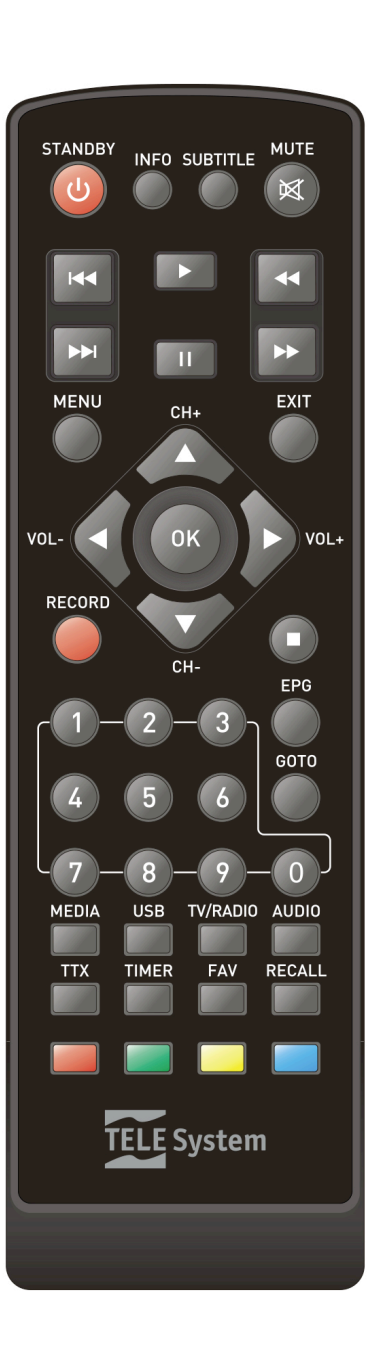

## 1.4 Anschlüsse

Digitales Satellitenfernsehen wird über numerische Typensignale von Satelliten übertragen. Versichern Sie sich deshalb, dass die Antenne richtig ausgerichtet ist. Wenn der Receiver nicht in der Lage ist, Kanäle einzustellen und bevor Sie den Kundenservice kontaktieren, ist es wichtig, dass Sie die Antenne von einem Spezialisten kontrollieren lassen.

#### ACHTUNG!

- Bevor Sie das Netzkabel anschließen , ist es ratsam, den Receiver mit anderen Geräten wie z.B. TV, VCR, DVD usw. und der Antenne zu verbinden. Wenn der Receiver eingeschaltet ist, kann es zu elektrischer Spannungsdifferenz kommen, welche Strömungen erzeugt, die das Gerät beschädigen könnten, wenn Sie die Anschlussbuchsen der anderen Geräte anschließen.
- Die direkte TV-Scart-Verbindung sollte immer als erste Betriebsprüfung benutzt werden, da andere komplexere Verbindungen mit anderen Audio-Video-Geräten eventuell zu Fehlfunktionen führen könnten, die aber keine Fehler und/oder Defekte des Gerätes selbst, sondern ein Inkompatibilitätsproblem sind.
- Zwei Receiver, die an einer Kaskadenschaltung mit dem Antennensignal durch den IF LOOP OUT verbunden sind, können nicht gleichzeitig betrieben werden. Wenn ein Receiver angeschaltet ist, muss der andere im Standby-Modus (mit dem Tuner aus) bleiben und umgekehrt.

## 1.5 Erstinstallation

Nachdem Sie das Gerät ordnungsgemäß und wie zuvor beschrieben mit der Antenne und dem Fernsehgerät verbunden haben, vergewissern Sie sich, dass das Fernsehgerät auf dem entsprechenden Receiverausgang "AV Kanal" eingestellt ist.Schalten Sie den Receiver ein. Nach ein paar Sekunden sollte das Erstinstallationsmenü auf dem Bildschirm erscheinen.

#### **ACHTUNG!**

Das Erstinstallationsmenü wird auch nach einem Factory-Reset angezeigt (Abschnitt 3.6 System)

Gehen Sie wie folgt vor:

#### OSD-Sprache

Wählen Sie die gewünschte Menüsprache mit ◄/► auf der Fernbedienung aus und drücken Sie ▼.

#### Land

Wählen Sie die Landeseinstellung mit ◄/► auf der Fernbedienung aus und drücken Sie ▼.

#### Kanalsuche

Drücken Sie ► oder OK auf der Fernbedienung, um mit dem Satelliten-Setup (Dish Setup) und der Kanalsuche fortzufahren (siehe Abschnitt 3.3 Kanalsuche)

#### Antenneneinstellung und Kanalabtastung

Konfigurieren Sie die Parameter auf dem Bildschirm gemäß der Funktionseigenschaften Ihrer Antenne und starten Sie die Kanalabtastung wie in Abschnitt 3.3 Kanalabtastung beschrieben

#### Kanalwiedergabe

Nach der Kanalabtastung ist es sofort möglich, die gespeicherten Kanäle zu empfangen. Um den Kanal zu wechseln:

- Drücken Sie CH +/- auf der Fernbedienung, um zum nächsten/vorherigen Kanal zu wechseln.
- Drücken Sie die gewünschte Kanalnummer auf der Fernbedienung.
- Drücken Sie OK auf der Fernbedienung, um das Kanalinfofeld zu öffnen. Scrollen Sie die Liste mit ▲/▼ entlang (oder um schneller vorzugehen mit ◄/►) und bestätigen Sie mit OK.

#### **ACHTUNG!**

Es könnte vorkommen, dass bestimmte Fernsehprogramme - solange die Satellitenübertragungsrechte noch nicht gewährt wurden - vorübergehend verschlüsselt sind.

Während der Lebensdauer des Receivers könnten einige Sender veraltern oder ihre Übertragungsparameter ändern. In diesem Fall empfiehlt es sich, die inaktiven Radio/TV-Dienste oder die gesamte Senderliste zu löschen und letztere durch eine Neusuche zu aktualisieren.

## 2 Erste Schritte

#### ACHTUNG!

Bevor Sie dieses Kapitel lesen, sollten Sie das vorherige Kapitel gründlich durchgelesen haben.

Um den Gebrauch des Receivers zu vereinfachen und um die große Anzahl der Satellitensender zu handhaben, können mehrere Fenster und Menüs mit nur einem Tastendruck geöffnet werden (siehe Abschnitt 1.3.2.) Die Menüs sind so entwickelt worden, dass sie zeitsparend und einfach zu bedienen sind.

Für spezifischere Funktionen, Einstellungen und Benutzeroptionen verweisen wir auf Kapitel 3.

## 2.1 Kanalinfofeld

Bei jedem Kanalwechsel oder beim Drücken der INFO-Taste erscheint ein Feld auf dem unterem Bildschirm (Kanalinfofeld), das sich direkt auf das ausgewählte Programm bezieht. Das Infofeld kann folgende Informationen beinhalten (soweit vom Sendeunternehmen bereitgestellt):

- 1. Kanalnummer
- 2. Kanalname
- 3. Aktuelle Zeit
- 4. Programmname
- 5. Name des nächsten Programmes
- 6. Kanalgruppe
- 7. Weitere Details auf dem Kanal und Serviceangebote:
	- $a.$   $\blacksquare$  = Kanal ist mit einem Passwort blockiert
	- b. \$ = verschlüsselter Kanal

Wenn das Kanalinfofeld erscheint, drücken Sie "INFO", um ein Fenster zu öffnen, dass Programmdetails anzeigt. Um das Fenster zu schließen, drücken Sie INFO oder EXIT.

#### ACHTUNG!

Die Informationen im Infofeld werden vom Sendeunternehmen bereitgestellt. Wenn keine Informationen übertragen werden, wird dies angezeigt.

## 2.2 Multi-Audio-Funktion

- Wenn der Sender in Multi-Audio übertragen wird, können Sie wie folgt den Audio Track (d.h. Sprache) und den Audio-Modus (d.h. Stereo LR, Mono in LL/RR Kanal) wählen:
- Drücken Sie AUDIO auf der Fernbedienung
- Benutzen Sie ▲▼, um einen Audio-Track oder Modus zu wählen
- Wählen Sie die Option mit ◄►
- Drücken Sie OK zum Bestätigen und EXIT zum Verlassen

## 2.3 Senderauflistung - TV/Radio-Senderliste

Damit Sie das große Angebot der Radio- und TV-Sender, die durch Satellitenübertragung angeboten werden, verwalten können, ist es möglich, eine Kanalliste aufzurufen. während Sie sich Programme ansehen. Drücken Sie OK und dann:

- Drücken Sie ▲/▼ , um die Senderliste Sender für Sender durchzuscrollen
- Drücken Sie ◄/► , um durch die Liste zu blättern
- Drücken Sie die "GOTO Satellite"- Taste und dann ◄/►. um den Satelliten auszuwählen.
- Drücken Sie OK, um den ausgewählten Sender zu sehen und um das Menü zu verlassen

Bzgl. der spezifischeren Funktionen der Senderliste siehe Abschnitt 3.1.

## 2.4 Elektronischer Programmführer (EPG)

Einige Satelliten-TV-Kanäle übertragen nicht nur Audio/Video-Informationen bzgl. des Senders, sondern bieten auch täglich eine optionale Information. Diese Information kann vom Receiver benutzt werden, um vorgesehene Programme einzustellen (Abschnitt 2.6).

- Um die EPG-Seite zu sehen, drücken Sie EPG auf der Fernbedienung. Die Senderprogramminformation wird in einem neuen Fenster angezeigt.
- Benutzen Sie ◄/►, um einen Sender auszuwählen
- Benutzen Sie die gelben/blauen Pfeile ▲/▼, um durch das Programm zu scrollen. Detaillierte Informationen über das Programm werden im Feld auf der rechten Seite angezeigt
- Drücken Sie OK, um das Programm zu buchen
- Drücken Sie INFO, um die Buchungsliste aufzurufen
- Drücken Sie EXIT, um die Programmierung und das EPG zu verlassen

#### ACHTUNG!

Nicht alle Sender übertragen den EPG-Service. Wenn einige Informationen nicht angezeigt werden, liegt das nicht am Receiver.

#### Timer-Einstellung über den EPG-Bildschirm

Ein Timer kann direkt über den EPG-Bildschirm eingestellt werden, indem man die in ihm vorhandene Information verwendet.

#### Zur Durchführung öffnen Sie das EPG-Menü:

- Drücken Sie EPG
- Benutzen Sie ◄/►, um einen Sender auszuwählen
- Benutzen Sie die gelben/blauen Pfeile ▲/▼ , um ein Programm auszuwählen
- Benutzen Sie Grün/Rot, um die Programminformationen hoch- und runterzuscrollen
- Drücken Sie die OK Book-Taste, um das Schedule-Menü zu öffnen

#### ACHTUNG!

Die EPG-Timerfunktion kann nicht für die Wiedergabe eines Programmes benutzt werden, das bereits begonnen hat. In diesem Fall wird eine Fehlermeldung angezeigt.

• Falls notwendig, können Sie die Parameter Ihrem persönlichen Gebrauch anpassen. Insbesondere ermöglicht Ihnen die Mode-Funktion, zwischen Recording (=Aufzeichnung) (über USB) und Timer zu wählen. Für weitere Informationen bzgl. der Timereinstellung verweisen wir auf den Abschnitt 2.6 des Handbuches über detailliertere Anwendungen des Receivers.

#### ACHTUNG!

Für eine Programmaufzeichnung vergewissern Sie sich, dass:

ein Speichergerät am USB-Port-Decoder angeschlossen ist

und genug Speicherkapazität auf dem Speichergerät für die Aufzeichnung vorhanden ist.

• Drücken Sie OK zur Bestätigung

#### BEACHTEN SIE

Wenn ein Event-Timer startet, während der Receiver nicht in Betrieb ist (in Standby-Modus), wird er den ausgewählten Sender einstellen. Am Ende des Events fragt der Receiver an, ob Sie ihn abschalten wollen (auf Standby-Modus) oder ob er in Betrieb bleiben soll.Wenn der Reciever in Betrieb ist und auf einen Sender eingestellt ist, schaltet er auf den ausgewählten Sender um. Bei Event- oder Programmende schaltet der Receiver automatisch zum vorherigen Sender zurück.

## 2.5 USB

Der USB-Port auf der Vorderseite des Receivers eremöglicht, Multimedia-Dateien zu lesen und unverschlüsselte digitale Satellitenprogramme aufzuzeichnen.

#### ACHTUNG!

Der Receiver ist kompatibel mit USB-Speichergeräten, die mit FAT32-Dateisystemen formatiert sind.

Um richtig zu arbeiten, erfordern einige Festplatten, die automatisch über USB mit Strom versorgt werden, ein externes Netzteil.

Eine volle Kompatibilität mit allen auf dem Markt erhältlichen USB-Speichergeräten kann nicht garantiert werden. Wir empfehlen die Verwendung eines Gerätes mit mindestens 16 GB Speicherkapazität.

#### USB-Anschluss

Nachdem Sie das USB-Speichergerät angeschlossen haben und nach jeder Decoder-Inbetriebnahme wird das Gerät überprüft. Das kann einige Sekunden dauern und hängt von der Speicherkapazität des Gerätes ab.

Nach der ersten Aufzeichnung wird ein Ordner namens HBPVR geschaffen, der als Ablageordner des Receivers für alle Aufzeichnungen dient.

#### ACHTUNG!

Nie das USB-Speichergerät während Multimedia-Wiedergaben, während der Aufzeichnung, während des Timeshifts, während des Formatierens oder während eines aufzeichnenden Eventtimers vom Gerät trennen: die angeschlossenen Geräte könnten irreversibel beschädigt werden!

## 2.5.1 Fernsehprogramm aufzeichnen

Bevor Sie die Aufzeichnung starten, vergewissern Sie sich, dass das USB-Speichergerät angeschlossen ist. Kontrollieren Sie auch die Speicherkapazität des USB-Speichergerätes und die des USB-PVR-Speichergerätes im Aufzeichnungs-Menü.

#### Direkt-Aufzeichnung

Um die Aufzeichnung manuell zu starten, schalten Sie auf das gewünschte Programm und drücken Sie RECORD auf der Fernbedienung. Um die Aufzeichnung zu beenden, drücken Sie STOP und bestätigen Sie.

#### Programmierte Aufzeichnung

Das Schedule-Menü ermöglicht Ihnen, verschiedene Aufzeichnungstimer manuell einzustellen. Vergewissern Sie sich bei der Timer-Einstellung, dass die *Recording*-Option (auf *Mode*) gewählt ist und stellen Sie den Kanal, das Datum, die Start- und Endzeiten ein. Drücken Sie OK zur Bestätigung.

Oder drücken Sie nach der Programmwahl die OK-Book-Taste vom EPG-Menü aus. Die Aufnahme-Timer-Definitionsfelder werden automatisch vervollständigt.

#### **ACHTUNG!**

Bevor Sie die Aufzeichnung starten, versichern Sie sich, dass genügend Speicherplatz vorhanden ist. Entfernen Sie den USB-Stick nie!

## 2.5.2 Timeshift

Der Timeshift zeichnet temporär ein Programm auf, bis Sie den Sender wechseln. Daher ist es möglich, mit den Tasten ◄◄ REW und II PAUSE (PLAY/PAUSE) ein aufgezeichnetes Programm wiederzugeben. Drücken Sie STOP, um zur Live-Eventwiedergabe zu gelangen.

### 2.5.3 Dateierkennung

Folgende Multimedia-Dateien können von diesem Gerät gelesen werden:

- 8. Foto: JPG
- 9. Musik: MP3
- 10. Film: MPEG2/MPEG4

#### Wiedergabe aufgezeichneter Dateien

Um eine Receiveraufzeichnung wiederzugeben, die sich zwischen den Dateien im Ablageordner befindet, wählen Sie das MULTIMEDIA – PVR-Menü (Abschnitt 3.7.1.4). Schließen Sie die Datei der verfügbaren Liste des HBPVR-Ordners und drücken Sie OK, um eine Vorschau zu sehen. Drücken Sie die ROTE Preview-Taste, um die Aufzeichnung in Vollbild wiederzugeben.

#### Persönliche Dateien abrufen

Um Filme, Musik oder Fotos abzurufen, die sich in einem persönlichen Ordner auf einem an den Receiver angeschlossenen USB-Speichergerät befinden, nehmen Sie Zugriff auf das USB - MULTIMEDIA-Menü, wählen Sie den Dateityp aus, um eine der folgenden Optionen wiederzugeben: Musik / Foto / Film. Navigieren Sie zwischen den Ordnern mit den Tasten ▼/▲, bestätigen Sie mit OK. Drücken Sie schließlich noch einmal OK zur Wiedergabe/zum Hören.

## 2.6 Timer

Dieses Menü dient zur Einstellung der Zeit oder des Timers für ein oder mehrere Events.

Die Timer können direkt im elektronischen Programmführer (EPG) für Kanäle eingestellt werden, die diese Information übertragen (Abschnitt 2.4) oder durch Drücken der TIMER-Taste auf der Fernbedienung.

#### ACHTUNG!

Das Aufzeichnungsdatum und die Zeit, die eingestellt werden, wenn Sie den Event-Timer programmieren, dürfen nicht mit der aktuellen Zeit übereinstimmen, sondern müssen zeitversetzt eingestellt werden.

#### Um einen Timer einzustellen, drücken Sie die ROTE Add-Taste auf der Programmliste, um zum Event-Edit-Bildschirm zu gelanngen. Bestimmen Sie folgende Parameter:

- 1. **Channel Type:** TV oder Radio
- 2. Channel No./Name: Wählen Sie Kanalnummer oder Namen
- 3. Start Date: Timerstartdatum (MM/TT/JJJJ)
- 4. Start Time: Eventstartzeit (hh:mm)
- 5. End Time: Timerstopzeit (hh:mm)
- 6. Repeat: Timer-Frequenz (Einmalig, Täglich, Wöchentlich)
- 7. Mode: Timer-Typ, entweder Timer (Event-Normalwiedergabe) oder Recording (Wiedergabe und Aufzeichnung eines Events mit USB-Speichergerät).

#### ACHTUNG!

Wenn ein Event-Timer startet, während der Receiver nicht in Betrieb ist (in Standby-Modus), wird er den ausgewählten Sender einstellen. Am Ende des Events fragt der Receiver an, ob Sie ihn abschalten wollen (auf Standby-Modus) oder ob er in Betrieb bleiben soll.Wenn der Reciever in Betrieb ist und auf einem Sender eingestellt ist, schaltet er auf den ausgewählten Sender um. Bei Event- oder Programmende schaltet der Receiver automatisch zum vorherigen Sender zurück.

## 3 Erweiterte Funktionen

#### ACHTUNG!

Änderungen einiger Parameter in diesem Menü können den korrekten Betrieb des Receivers beeinträchtigen. Aus diesem Grund ist es wichtig, dass Sie diesen Abschnitt des Handbuches aufmerksam durchlesen, bevor sie irgendwelche Einstellungen ändern. Einige Funktionen sind durch ein Passwort geschützt, um versehentliche Änderungen zu vermeiden (siehe Abschnitt 3.6).

Im Falle einer normalen Wiedergabe drücken Sie MENU auf der Fernbedienung, um das Hauptmenü zu öffnen, das die folgenden sieben Untermenüs einschließt:

- 1. Programm
- 2. Bild
- 3. Kanalsuche
- 4. Zeit
- 5. Option
- 6. System
- 7. USB

#### EINIGE EINFACHE NAVIGATIOINSREGELN

Benutzen Sie die folgenden Tasten, um durch die verschiedenen Menü-Posten zu navigieren:

Drücken Sie die Pfeiltasten◄►▼▲ , um ein Menü oder eine Option auszuwählen

Drücken Sie OK, um Ihre Wahl zu bestätigen oder um ein Menü zu öffnen

Drücken Sie MENU oder EXIT, um ein Menü zu verlassen oder um zum vorherigen Bildschirm zu gelangen

In jedem Fall müssen stets die Anleitungen befolgt werden, die auf jedem Menübildschirm angezeigt werden. Alle Anleitungen haben normalerweise ihre entsprechende Funktionstaste auf der Fernbedienung.

## 3.1 Programm

Das Programm-Menü wird benutzt, um den TV/Radio-Führer (siehe Abschnitt 2.4) zu Rate zu ziehen und um die TV/Radio-Liste zu ändern. Es besteht aus 3 Untermenüs:

#### 1. Programm-Edit

Im Programm-Edit-Menü werden verschiedene Funktionen zur Verfügung gestellt, die ausgewählt werden können, indem man die Anleitungen des Menüfensters befolgt

- a. Move: Einen Sender auf eine andere Position verschieben
- b. Skip: Einen Sender ausblenden. Ein ausgeblendeter Sender kann nur dann erneut erscheinen, indem man seine Positionsnummer auf der Fernbedienung drückt
- c. Lock: Sperrungszugang zu einem mit Passwort gesicherten Sender
- d. Delete: Einen oder mehrere Sender von der Liste streichen
- e. Fav: Den ausgewählten Sender zu einem der acht Favoritensender auf der Favoritenliste hinzufügen
- f. Rename: Einen Sender neu benennen
- g. GOTO: Die Satellitenliste auswählen

#### 2. Sort

Drücken Sie OK, um die Optionen Default / By Encrypt / By Freq / By Service Name erneut aufzurufen, wählen Sie die Option und bestätigen Sie mit OK, um die Anordnung der Sender zu ändern.

#### 3. EPG

Drücken Sie OK, um den EPG erneut aufzurufen (siehe Abschnitt 2.4)

## 3.2 Bild

- Vom Bild–Menü aus kann man folgendes konfigurieren:
- 1. TV-Format: Wie das Bild auf dem Bildschirm angezeigt wird:
	- a. 4:3 Letter Box: für 4:3-Standard- Bildformate; Bilder mit einem 16:9-Bildschirm füllen den Bildschirm waagerecht, haben jedoch oben und unten einen schwarzen Rahmen, um den Bildschirm zu füllen
	- b. 4:3 Pan&Scan: für 4:3-Standard- Bildformate; Bilder mit einem 16:9-Bildschirm füllen den Bildschirm senkrecht, sind jedoch an den Seiten abgeschnitten
	- c. 4:3 Full: für 4:3-Standard- Bildformate; Bilder mit einem 16:9-Bildschirm sind ausgedehnt, um sich dem Bildschirm anzupassen
	- d. 16:9 PB (Pillar Box): für 16:9-Standard- Bildformate; Bilder mit einem 4:3- Bildschirm sind an den Seiten des Bildes schwarz umrahmt
	- e. 16:9 FS (Full Screen): für 16:9- Standard- Bildformate; Bilder mit einem 4:3- Bildschirm sind ausgedehnt, um sich dem ganzen Bildschirm anzupassen
- f. 16:9 Pan&SCAN: für 16:9-Standard-Bildformate; Bilder mit einem 4:3- Bildschirm sind abgeschnitten, um den Bildschirm zu füllen
- 2. Auflösung: 576i / 576p / 720p / 1080i / 1080p (50 Hz)
- 3. TV-Format: PAL oder NTSC Farbsystem.
- 4. Video-Ausgang: Wert des TV-SCART-Video-Ausgangs mit Drei-Farb-Verfahren (RGB) oder mit Farbbild (CVBS)

### 3.3 Kanalsuche

### 3.3.1 Dish Setup

#### ACHTUNG!

Die Dish Setup-Menü-Einstellungen sind spezifisch für Ihre Antennenanlage. Jegliche falsche Einstellung kann dazu führen, dass einige TV-Programme nicht gesehen werden können. Es ist wichtig, dass Sie die Eigenschaften Ihrer Antennenanlage kennen und/oder sich an einen professionellen Installateur wenden, um den Receiver korrekt einzustellen.

Im Wesentlichen sind drei Konfigurationstypen bzgl. der Einstellung des DiSEqC und der Motorparameter möglich.

#### 3.3.1.1 Basismodus

Einzelne LNB/Satellitenantennenanlagen, die über einen direkten Anschluss zwischen Receiver und Antenne verfügen, benutzen keinen DiSEqC oder andere spezifische Kommunikationsprotokolle.

#### Antennen- und Satelliteneinstellung

- 1. Satellite: Wählen Sie den Satellitennamen (z.B. HotBird 13°E). Drücken Sie die OK-Taste und dann ►.
- 2. LNB Type: Stellen Sie die örtliche Oszillatorfrequenz ein (Nieder-/Hochfrequenz). Ändern Sie den LNB-Frequenztyp durch die Pfeiltasten ◄/► (z.B. ist eine typische Einstellung für Italien 9750/16600)
- 3. LNB Power: Sendeleistung zur Umschaltung der H/V-Polarität
- 4. 22K Tone: 22KHz-Signal, um zwischen Hoch- und Niederfrequenzbereichen hin-und herzuschalten
- 5. Toneburst: Aus
- 6. DiSEqC1.0: Nicht vorhanden
- 7. DiSEqC1.1: Nicht vorhanden
- 8. Motor: Nicht vorhanden

Es ist möglich, einen spezifischen Transponder zu wählen, auf dem man die Antenne einrichten kann, um das Signal zu empfangen; Stärke- und Qualitätsindikatoren werden auf dem Bildschirm angezeigt. Drücken Sie GOTO, um in die Transponderliste zu gelangen und benutzen Sie die Pfeiltasten ▼/▲, um einen Transponder von der Transponderliste auszuwählen , der dem vorher ausgewählten Satelliten entspricht. Drücken Sie GOTO, um zum vorherigen Bildschirm zu gelangen.

#### ACHTUNG!

Wenn die Qualitätsanzeige unten auf dem Bildschirm nicht reagiert oder ein niedriges Niveau anzeigt, vergewissern Sie sich, dass die Parameter korrekt eingegeben wurden und dass der ausgewählte TP nicht abgelaufen ist.

#### Satellitenkanalabtastung

Um eine Kanalabtastung auf einem ausgewählten Satelliten durchzuführen, müssen Sie wie folgt vorgehen:

- Drücken Sie die BLAUE Scan-Taste
- Definieren Sie folgendes auf dem Scan Mode-Bildschirm (Abtastungsbildschirm):
- 1. Scan Mode: Tasten Sie die Transponder-Database (Default) durch einen Blind Scan (Blind-Detail) oder über ein Netzwerk ab.
- 2. Crypted: Wählen Sie Free Only, um nur freie Kanäle (empfohlen) oder All, um verschlüsselte Kanäle abzutasten.
- 3. Service type: Wählen Sie "All", nur TV (DTV) oder nur Radio (Radio).
- Drücken Sie OK, um mit der Abtastung zu beginnen.

### 3.3.1.2 DiSEqC 1.0 (1.1) Modus

Das DiSEqC 1.0 und DiSEqC 1.1 –Protokoll wurde für multifunktionelle Konverterantennenanlagen entwickelt und ermöglicht, zwischen bis zu vier (DiSEqC 1.0) oder bis zu sechzehn (DiSEqC 1.1) Satellitenquellen hin- und herzuschalten.

- 1. Satellite: Wählen Sie den Satellitennamen. Drücken Sie die OK-Taste und dann ►.
- 2. LNB Type: Stellen Sie die örtliche Oszillatorfrequenz ein (Nieder-/Hochfrequenz). Ändern Sie den LNB-Frequenztyp, indem Sie die Pfeiltasten ◄/► verwenden (z.B. ist eine typische Einstellung für Italien 9750/16600)
- 3. LNB Power: Sendeleistung zur Umschaltung der H/V-Polarität
- 4. 22K Tone: 22KHz-Signal, um zwischen Hoch- und Niederfrequenzbereichen hin-und herzuschalten.
- 5. Toneburst: Aus
- 6. DiSEaC1.0 oder DiSEqC1.1: Stellen Sie die LNB-Nummer gemäß Ihrer Antennenanlage ein (z.B. Dual-feed: HotBird 13°E auf LNB1 und Astra 19.2°E auf LNB2)
- 7. Motor: Nicht vorhanden

#### **HINWEIS**

Wiederholen Sie die Prozedur für jeden Satelliten, in dem eine Kanalabtastung durchgeführt werden muss.

#### ACHTUNG!

Wenn die Signale der Stärke- und Qualitätsindikatoren unten auf dem Bildschirm nicht reagieren oder ein niedriges Niveau anzeigen, vergewissern Sie sich, dass die Parameter korrekt eingegeben wurden und dass der ausgewählte TP nicht abgelaufen ist.

#### Satellitenkanalabtastung

- Um eine Kanalabtastung auf den ausgewählten Satelliten durchzuführen, müssen Sie wie folgt vorgehen:
- Drücken Sie die BLAUE Scan-Taste
- Definieren Sie folgendes auf dem Scan Mode-Bildschirm (Abtastungsbildschirm):
- 1. Scan Mode: Tasten Sie die Transponderdatabase (Default) durch einen Blind Scan (Blind-Detail) oder über ein Netzwerk ab.
- 2. Crypted: Wählen Sie Free Only, um nur freie Kanäle (empfohlen) oder All, um verschlüsselte Kanäle abzutasten.
- 3. Service type: Wählen Sie "All", nur TV (DTV) oder nur Radio (Radio).
- Drücken Sie OK, um mit der Abtastung zu beginnen.
- •

#### 3.3.1.3 Motormodus

Dieser Receiver kann eine motorisierte Antenne sowohl manuell (durch die Benutzung des DiSEqC 1.2 Protokolls) oder halbautomatisch (durch die Benutzung von USALS (DiSEqC 1.3) Protokoll) steuern , je nach in der Anlage installiertem **Motortyn** 

Um diesen Modus zu verwenden, ist es notwendig, den Motor auf DiSEqC 1.2/ DiSEqC 1.3 einzustellen.

#### 3.3.1.3.1 DiSEqC 1.2

Set-Limit

Stellen Sie Motor auf DiSEqC 1.2 ein und drücken Sie dann Set Limit (ROTE Taste), um in die Motoreinstellungsschnittstelle zu gelangen und definieren Sie folgendes:

- 1. Move Continue: Reguliert die Antennenposition
- 2. Move Step: Reguliert die Antennenposition schrittweise
- 3. Set West/East Limit : Legt die linken/rechten Drehlimits für den Motor fest
- 4. Goto reference: Ruft die voreingestellte Motorposition wieder auf.
- 5. Disable limit: Entfernt die linken/rechten Drehlimits für den Motor

#### Antennen- und Satelliteneinstellung

- 1. Satellite: Wählen Sie den Satellitennamen (z.B. HotBird 13°E). Drücken Sie die OK-Taste und dann ►.
- 2. LNB Type: Stellen Sie die örtliche Oszillatorfrequenz ein (Nieder-/Hochfrequenz). Ändern Sie den LNB-Frequenztyp, indem Sie die Pfeiltasten ◄/► verwenden (z.B. ist eine typische Einstellung für Italien 9750/16600)
- 3. LNB Power: Sendeleistung zur Umschaltung der H/V-Polarität
- 4. 22K Tone: 22KHz-Signal, um zwischen Hoch- und Niederfrequenzbereichen hin-und herzuschalten.
- 5. Toneburst: Aus
- 6. DiSEqC1.0: Nicht vorhanden
- 7. DiSEqC1.1: Nicht vorhanden
- 8. Motor: DiSEqC 1.2
- 9. Stellen Sie die Kontrollleitung auf die MOTOR-Position ein und drücken Sie die Ok-Taste, um ins Positionseinstellungsmenü zu gelangen, welches Ihnen ermöglicht, die Position des ausgewählten Satelliten festzulegen.
- 1. Move Auto: Reguliert die Antennenposition automatisch
- 2. Move Continue: Reguliert die Antennenposition
- 3. Move Step: Reguliert die Antennenposition schrittweise
- 4. Store Position: Speichert die Position des ausgewählten Satelliten
- 5. Goto Position: Ruft die für den ausgewählten Satelliten gespeicherte Motorposition wieder auf.
- 6. Goto reference: Ruft die voreingestellte Motorposition wieder auf.
- 7. Drücken Sie zweimal EXIT, um die Einstellungen zu speichern und um zum vorherigen Bildschirm zu gelangen.

#### Satellitenkanalabtastung

- Um eine Kanalabtastung auf den ausgewählten Satelliten durchzuführen, müssen Sie wie folgt vorgehen:
- Drücken Sie die BLAUE Scan-Taste
- Definieren Sie folgendes auf dem Scan Mode-Bildschirm (Abtastungsbildschirm):
- 1. Scan Mode: Tasten Sie die Transponderdatabase (Default) durch einen Blind Scan (Blind-Detail) oder über ein Netzwerk ab.
- 2. Crypted: Wählen Sie Free Only, um nur freie Kanäle (empfohlen) oder All, um verschlüsselte Kanäle abzutasten.
- 3. Service type: Wählen Sie "All", nur TV (DTV) oder nur Radio (Radio).
- Drücken Sie die OK-Taste, um mit der Abtastung zu beginnen

#### DiSEqC 1.3

#### Set-Limit/Standort

Stellen Sie Motor auf DiSEqC 1.3 ein und drücken Sie dann Set Limit (ROTE Taste), um in die Motoreinstellungsschnittstelle zu gelangen und definieren Sie folgende Parameter:

- 1. Move Continue: Reguliert die Antennenposition
- 2. Move Step: Requliert die Antennenposition schrittweise
- 3. Set West/East Limit : Legt die linken/rechten Drehlimits für den Motor fest
- 4. Goto reference: Ruft die voreingestellte Motorposition wieder auf.
- 5. Disable limit: Entfernt die linken/rechten Drehlimits für den Motor
- 6. Drucken Sie EXIT, um zum vorherigen Menü zu gelangen und drücken Sie dann Set Location, um die Koordinaten der Antennenanlage festzulegen.

#### Antennen- und Satelliteneinstellung

- 1. Satellite: Wählen Sie den Satellitennamen (z.B. HotBird 13°E). Drücken Sie die OK-Taste und dann ►.
- 2. LNB Type: Stellen Sie die örtliche Oszillatorfrequenz ein (Nieder-/Hochfrequenz). Ändern Sie den LNB-Frequenztyp, indem Sie die Pfeiltasten ◄/► verwenden (z.B. ist eine typische Einstellung für Italien 9750/16600)
- 3. LNB Power: Sendeleistung zur Umschaltung der H/V-Polarität
- 4. 22K Tone: 22KHz-Signal, um zwischen Hoch- und Niederfrequenzbereichen hin-und herzuschalten.
- 5. Toneburst: Aus
- 6. DiSEqC1.0: Nicht vorhanden
- 7. DiSEqC1.1: Nicht vorhanden
- 8. Motor: DiSEqC 1.3

Drücken Sie EXIT, um zum vorherigen Menü zu gelangen und drücken Sie dann die Ok-Taste, um ins Positionseinstellungsmenü zu gelangen, welches Ihnen ermöglicht, die Position des ausgewählten Satelliten festzulegen

- 9. Move Auto: Reguliert die Antennenposition automatisch
- 10. Move Continue: Reguliert die Antennenposition
- 11. Move Step: Requliert die Antennenposition schrittweise
- 12. Store Position: Speichert die Position des ausgewählten Satelliten
- 13. Goto Position: Ruft die für den ausgewählten Satelliten gespeicherte Motorposition wieder auf.
- 14. Goto reference: Ruft die voreingestellte Motorposition wieder auf
- 15.  $Goto X$ : Ruft die Satellitenposition wieder auf.

#### ACHTUNG!

Um die Motorposition korrekt festzulegen, ist es zunächst notwendig, die Goto X -Funktion zu verwenden. Insofern müssen Sie die Position mit den Move-Einheiten leicht regulieren. Speichern Sie dann die Position

16. Drücken Sie zweimal EXIT, um die Einstellungen zu speichern und um zum vorherigen Bildschirm zu gelangen

#### Satellitenkanalabtastung

Um eine Kanalabtastung auf dem ausgewählten Satelliten durchzuführen, müssen Sie wie folgt vorgehen:

- Drücken Sie die BLAUE Scan-Taste
- Definieren Sie folgendes auf dem Scan Mode-Bildschirm (Abtastungsbildschirm):
- 1. Scan Mode: Tasten Sie die Transponderdatabase (Default) durch einen Blind Scan (Blind-Detail) oder über ein Netzwerk ab.
- 2. Crypted: Wählen Sie Free Only, um nur freie Kanäle (empfohlen) oder All, um verschlüsselte Kanäle abzutasten.
- 3. Service type: Wählen Sie "All", nur TV (DTV) oder nur Radio (Radio).
- Drücken Sie OK, um mit der Abtastung zu beginnen

#### 3.3.1.4 Transponder-Handhabung und Einzelkanalsuche

Das Dish Setup-Menü ermöglicht Ihnen, die vorhandene Liste der Satelliten und der entsprechenden Transponder zu verändern und zu aktualisieren. Außerdem wird Ihnen ermöglicht, eine begrenzte Kanalsuche auf einem einzelnen Transponder durchzuführen.

#### TELE System

#### Database-Handhabung

- Add (rote Taste), um einen neuen Satelliten hinzuzufügen.
- Goto, um in die Transponderliste zu gelangen und dann Add (rote Taste), um einen neuen Transponder hinzuzufügen

#### Transponderkanalabtastung

Um eine Kanalabtastung auf einer Einzelfrequenz durchzuführen, müssen Sie wie folgt vorgehen:

- Drücken Sie die BLAUE Scan-Taste auf dem ausgewählten Transponder
- Definieren Sie folgendes auf dem Scan Mode-Bildschirm (Abtastungsbildschirm):
- 1. Scan Mode: Tasten Sie die Transponderdatabase (Default) durch einen Blind Scan (Blind-Detail) oder über ein Netzwerk ab.
- 2. Crypted: Wählen Sie Free Only, um nur freie Kanäle (empfohlen) oder All, um verschlüsselte Kanäle abzutasten.
- 3. Service type: Wählen Sie "All", nur TV (DTV) oder nur Radio (Radio).
- Drücken Sie OK, um mit der Abtastung zu beginnen

#### ACHTUNG!

Wenn das Qualitätssignal (Q) nicht reagiert oder ein niedriges Niveau anzeigt, vergewissern Sie sich, dass die Antenne korrekt im My Dish-Menü konfiguriert wurde und dass der ausgewählte Transponder nicht abgelaufen ist.

## 3.3.2 DB-Handhabung

Die Database-Handhabung ermöglicht Ihnen, die Kanalliste mit Hilfe des USB-Speichergerätes hoch- oder runterzuladen.

- 1. Load from USB: Drücken Sie die OK-Taste, um die Kanalliste vom USB-Speichergerät hochzuladen.
- 2. Backup to USB: Drücken Sie OK, um die Kanalliste auf ein USB-Speichergerät runterzuladen.

### 3.4 Zeit

Das Time-Menü erlaubt Ihnen, das Datum/Zeit des Receivers zu sehen, um eine korrekte Schnittstelle mit dem Antennensignal zu garantieren. Außerdem ermöglicht es, die automatische Abschaltung und die OSD-Ausblendung einzustellen.

- 1. Time offset: stellt "Auto" auf automatisch ein und reguliert die Zeit unter Berücksichtigung der mittleren Greenwichzeit (MGZ).
- 2. Time Zone: reguliert die Zeit, die sich auf den Ortszeitunterschied unter Berücksichtigung der MGZ bezieht.
- 3. Date: nur dann verfügbar, wenn der Parameter Time Offset auf Manual eingestellt ist
- 4. Time: nur dann verfügbar, wenn der Parameter Time Offset auf Manual eingestellt ist
- 5. Sleep: nach einer festgelegten Zeitdauer einer Benutzerinaktivität wird der Receiver automatisch in Standby gehen
- 6. OSD off: stellt die Dauer des Kanalinfofeldes ein

## 3.5 Option

Das Options-Menü ermöglicht Ihnen, das allgemeine System Ihres Receivers einzustellen sowie den Receiver für eine korrekte Schnittstelle zwischen der Antenne und den externen Audio/Video-Geräten zu konfigurieren

Folgende Parameter sind verfügbar:

- 1. OSD/Subtitles/Audio Language: wählt den OSD und das Haupt-Audio und die Untertitelsprachen vom Menü aus.
- 2. Digital Audio: wählt den digitalen Audio-Ausgang OFF, PCM, RAW (HDMI) und RAW.
- 3. Audio Description: ermöglicht die Wiedergabe der Audiodeskription (wenn sie von einem Sendeunternehmen übertragen wird).

## 3.6 System

- 1. Parental Guidance: die elterliche Verriegelungsfunktion ermöglicht es, die Wiedergabe von nicht jugendfreiem Material zu kontrollieren. Wenn ein Kanal ein Programm mit Ansichtssteuerung für ein Publikum desselben Alters oder älter als die Altergrenze, die zuvor vom Menü aus gewählt wurde, überträgt, wird der Receiver den Kanal sperren. Eine Nachricht wird auf dem Bildschirm erscheinen und Sie darum bitten, die PIN-Nummer einzugeben, um den Kanal freizuschalten
- 2. Set password: verändert das Systempasswort

#### ACHTUNG!

- Das voreingestellte Passwort ist 000000.
- Wenn Sie Ihr Passwort vergessen haben, wenden Sie sich an ihren örtlichen Händler.
- 3. Restore Factory Default: Stellt den Receiver auf seine Werkseinstellungen ein.

#### ACHTUNG!

Ein Factory-Reset bedeutet, dass Sie alle personalisierten Einstellungen und alle zuvor gespeicherten Kanäle verlieren werden.

- 4. Information: zeigt einige Informationen über den Receiver wie das Modell, die SW-Version und die HW-Version an
- 5. Recall list: wenn es auf OFF eingestellt ist, wird der Receiver durch Drücken der Recall-Taste auf der Fernbedienung zum vorherigen Kanal zurückgehen. Wenn es auf ON eingestellt ist, wird er die Liste der zuletzt eingestellten Kanäle aufrufen.
- 6. Software Update: Da Ihr Receiver für eine lange Lebensdauer entwickelt wurde, wird es früher oder später dazu kommen, dass seine Software durch Updates geändert oder verbessert werden muss. Diese Updates werden die Funktionen des Receivers optimieren oder kleine Fehler korrigieren. Die Software für diesen Receiver kann folgendermaßen aktualisiert werden:
	- a. Update by USB: Aktualisiert den Receiver durch ein mit dem USB verbundenen Speichergerät
	- b. OTA: Updates werden allen Receivern direkt über Satellit verschickt. Der Receiver kann eine neue Software-Version erkennen und runterladen. Falls notwendig können die vom Hersteller eingestellten Parameter geändert werden (empfohlen für erfahrene Benutzer).

## 3.7 USB

Der USB-Port an der Vorderseite des Receivers ermöglicht, Multimedia-Dateien zu lesen und unverschlüsselte Digitalsatellitenprogramme aufzuzeichnen.

#### ACHTUNG!

Der Receiver ist kompatibel mit USB-Speichergeräten, die mit FAT32-Dateisystemen formatiert sind.

Um richtig zu arbeiten, erfordern einige Festplatten, die automatisch über USB mit Strom versorgt werden, ein externes Netzteil.

Eine volle Kompatibilität mit allen auf dem Markt erhältlichen USB-Speichergeräten kann nicht garantiert werden. Wir empfehlen die Verwendung eines Gerätes mit mindestens 16 GB Speicherkapazität.

#### USB-Speichergerät-Anschluss

Nachdem Sie das USB-Speichergerät angeschlossen haben und nach jeder Decoder-Inbetriebnahme, wird das Gerät überprüft. Das kann einige Minuten dauern und hängt von der Speicherkapazität des Gerätes ab.

Nach der ersten Aufzeichnung wird ein Ordner namens HBPVR geschaffen, der als Ablageordner des Receivers für alle Aufzeichnungen dient.

#### ACHTUNG!

Nie das USB-Speichergerät während Multimedia-Wiedergaben, während der Aufzeichnung, während des Timeshifts, während des Formatierens oder während eines aufzeichnenden Eventtimers vom Gerät trennen: die angeschlossenen Geräte könnten irreversibel beschädigt werden!

### 3.7.1 Multimedia

Wählen Sie die Multimedia-Einheit, um das Multimedia-Menü zu öffnen. Dann können Sie zwischen vier verschiedenen Kategorien wählen:

#### 3.7.1.1 Musik

Wählen Sie das Musik-Menü, durchsuchen Sie die Ordner des Speichergerätes und drücken Sie OK, um die Musikdateien zu hören.

#### 3.7.1.2 Foto

Wählen Sie das Foto-Menü, durchsuchen Sie die Ordner des Speichergerätes und drücken Sie OK auf der Zieldatei, um das Foto anzusehen.

#### 3.7.1.3 Film

Wählen Sie das Film-Menü, durchsuchen Sie die auf dem Speichergerät gespeicherten Ordner und drücken Sie OK, um eine Vorschau zu sehen. Für eine Vollbildwiedergabe drücken Sie die ROTE Taste.

#### 3.7.1.4 PVR

Wählen Sie das PVR–Menü, durchsuchen Sie die im HBPVR-Ordner gespeicherte Datei und drücken Sie OK, um eine Vorschau zu sehen. Für eine Vollbildwiedergabe drücken Sie die ROTE Taste.

## 3.7.2 Foto-Konfiguration

Ermöglicht, die Diashow-Parameter einzustellen: Slide time: von 1 Sek. bis zu 8 Sek. Slide modus: von Random bis zu 0-59 Aspect ratio: die Originalgröße beibehalten oder verwerfen

## 3.7.3 Film-Konfiguration

Ermöglicht, die Untertitel einzustellen: Subtitle Specific: klein, normal oder groß Subtitle BG: transparent, grau, gelb/grün, weiß Subtitle FontColor: rot, blau, grün, weiß, schwarz

## 3.7.4 PVR-Konfiguration

Ermöglicht, das am Decoder angeschlossene Speichergerät zu formatieren und die Speicherkapazität bzgl. des Timeshifts einzustellen:

#### 3.7.4.1 Aufzeichnungsgerät

Es ermöglicht, die Speicherkapazität bzgl. des Timeshifts zu ändern und einige Informationen über das angeschlossene Gerät zu erhalten:

- 1. DISK: wählt die Disk Partition
- 2. Timeshift Size: stellt die Speicherkapazität bzgl. des Timeshifts ein

#### 3.7.4.2 Format

Es ermöglicht, das am Decoder angeschlossene Speichergerät zu formatieren.

- 1. Format: wählt die Disk Partition
- 2. File System: ermöglicht es, den Dateisystemtyp zu wählen, der benutzt werden muss, um das Gerät zu formatieren
- 3. Um mit der Formatierung fortzufahren, ist es notwendig, nachdem man das Dateisystem gewählt hat, die Disk Partition auszuwählen. Drücken Sie dann OK.

#### ACHTUNG!

•

Sie sollten von der ersten Benutzung des Speichergerätes an das Gerät unbedingt vom Format-Menü aus formatieren. Um eine ausreichende Dauer des Timeshifts zu gewährleisten, sollten Sie ein Speichergerät von mindestens 16 GB mit freier (ungenutzter) Speicherkapazität verwenden.

## 4 Fehlersuche

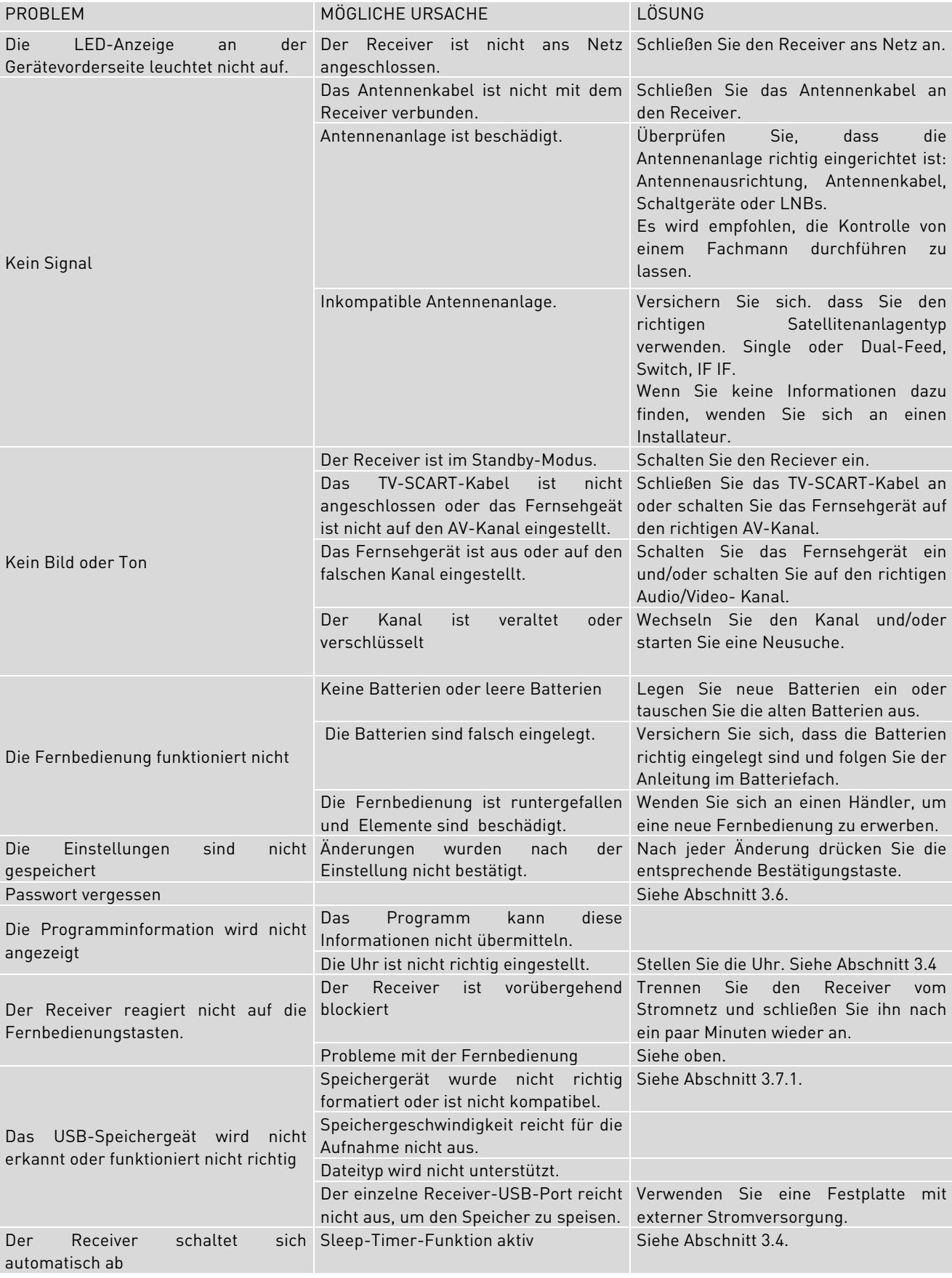

#### ACHTUNG!

Wenn der Receiver nicht richtig reagiert, kann ein Neustart des Systems oder das Zurücksetzen der Werkseinstellungen (siehe Abschitt 3.6) das Problem lösen.

TELE System

## 5 Menüstruktur

Das Receiver-Menü ist wie folgt gegliedert:

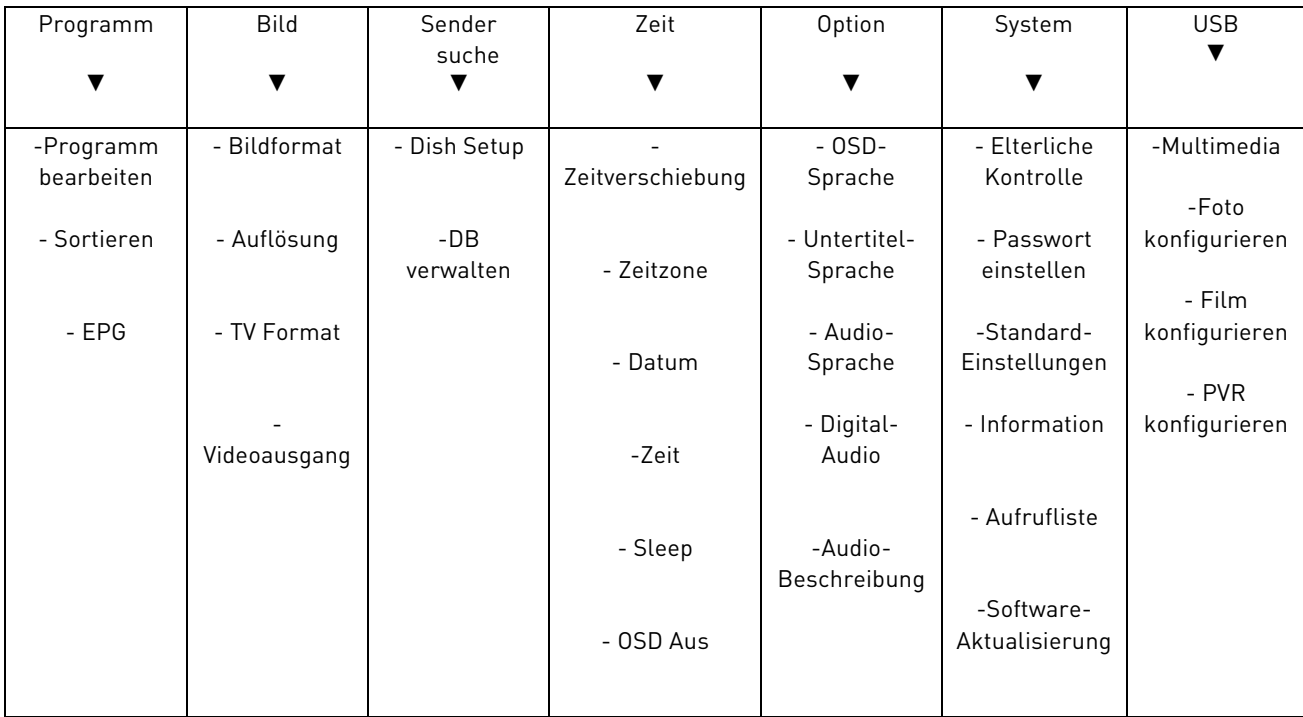

#### HINWEIS

Die Navigation der Menüs ist einfach und intuitiv. Benutzen Sie MENU, EXIT, Cursor (Pfeile und OK) und Nummerntasten auf der Fernbedienung. Folgen Sie den Anweisungen auf jedem Menü-Display.

## 6 Glossar

Broadcaster (Sendeunternehmen) Gesellschaft, die Satellitenfernsehsignale überträgt und die übertragenen Informationen verwaltet.

Coded channels (verschlüsselte Sender) Gebührenpflichtige Sender/Pay TV. Das digitale Signal ist verschlüsselt, somit ist die Wiedergabe nur speziellen Receivern mit Common Interface-Schnittstellen erlaubt, die optionale Komponenten besitzen, die den Zugang ermöglichen, wie z.B. CAM-Cards und Abonnements (diese finden Sie bei Elektrohändlern oder direkt beim Serviceanbieter).

FTA channels (FTA Sender) Fernsehsender, die gebührenfrei zu empfangen sind. Diese Sender können sowohl von Common-Interface (CI) als auch von Free TO AIR (FTA) Receivern wiedergegeben werden.

DiSEqC (Digital Satellite Equipment Control) Kommunikationsprotokoll, das zwischen dem Receiver und Computern der Antennenanlage verwendet wird.

EPG (Elektronischer Programmführer) Eine Reihe von Informationen über tägliche oder wöchentliche Programme, die vom Sendeunternehmen bereitgestellt werden. Nicht alle Sendeunternehmen bieten diesen Sevice an.

LNB (Low Noise Blockconverter) Ein Datenträger, der an einer Antenne installiert ist und eingehende elektromagnetische Signale von einem Satelliten aufnimmt und in elektronische Signale umwandelt, die vom Receiver verwendet werden können.

Network Gruppe von Sendern, die von einem Sendeunternehmen übertragen wird.

PID (Package Identifier) Eindeutiger Nummerncode, der einen Kanal innerhalb einer Datenpaketübertragung identifiziert.

Polarity (Polarität) Eigenschaft eines eingehenden elektromagnetischen Satellitensignals, das verschiedenen Signalen ermöglicht, auf der gleichen Frequenz übertragen zu werden.

CI Receiver (Common Interface) Receiver mit einem oder mehreren Slots für CAM-Cards, um verschlüsselte Programme zu empfangen.

FTA Receiver (Free To Air) Ein Empfänger, der nur für den Empfang von unverschlüsselten Kanälen geeignet ist. Diese Geräte können keine verschlüsselten Kanäle empfangen.

Transponder Ein Gerät, das verschiedene TV- und Radiosender gleichzeitig auf einem Einzelband übertragen kann ("Transport"-Frequenz des Signals).

## 7 Technische Daten

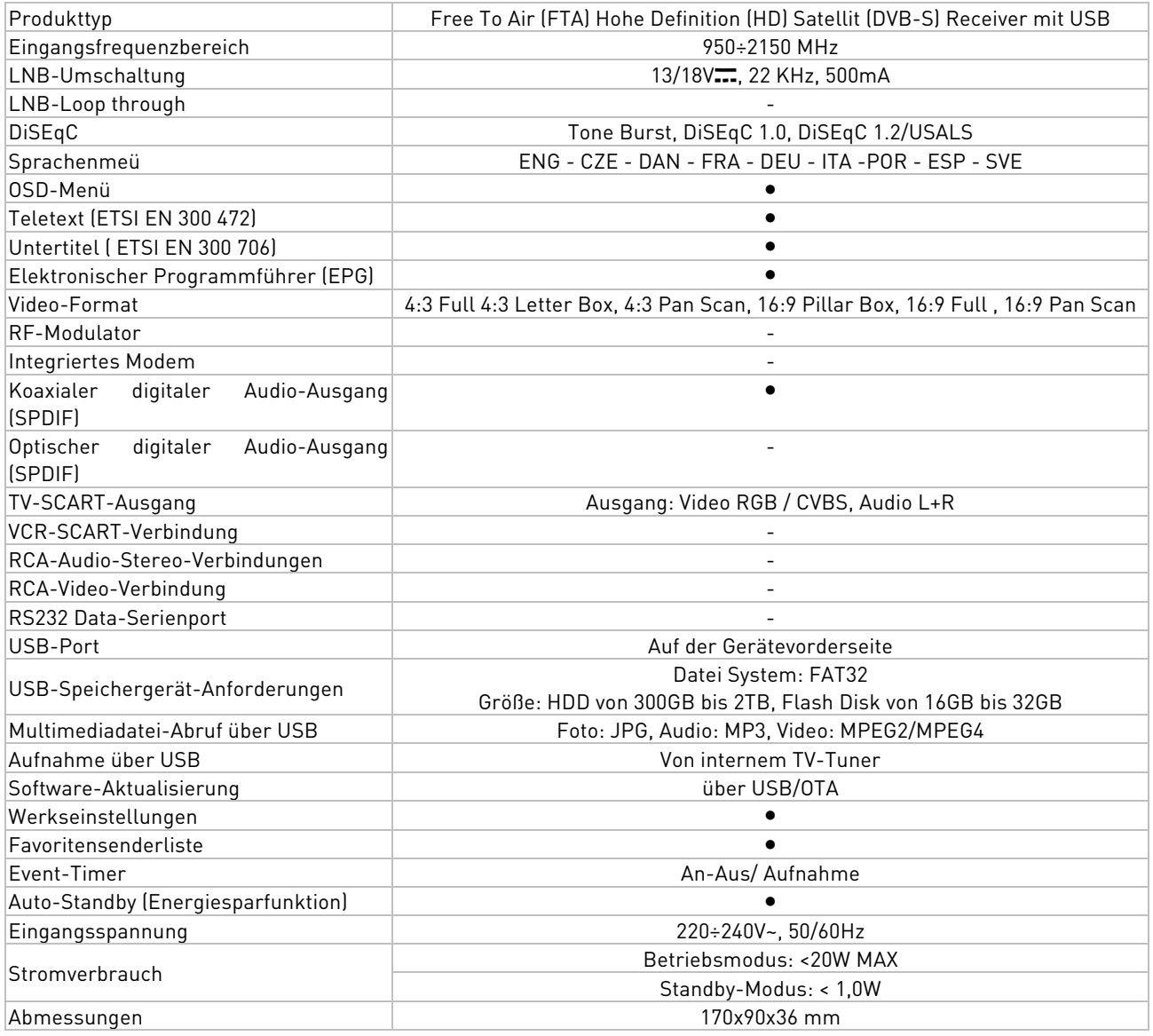

**Hergestellt unter Lizenz der Dolby Laboratories. Dolby und das Doppel-D-Symbol sind Markenzeichen der Dolby<br>Hergestellt unter Lizenz der Dolby Laboratories. Dolby und das Doppel-D-Symbol sind Markenzeichen der Dolby** Laboratories

## Produktcode 21005248 Satelliten-Receiver TELE System TS3010HD

EG-Konformitätserklärung:

Tele System Digital erklärt hiermit, dass dieses Produkt mit den europäischen Anforderungen bzgl. der Vorschriften 2009/125/EC (ErP - Ecodesign-Anforderungen für energieverbrauchsrelevante Produkte) und 2004/108/EC (EMC – Elektromagnetische Kompatibilität), 2006/95/EC (LVD - Niederspannungsrichtlinie) übereinstimmt und folgende technische Richtlinien befolgt:

Elektromagnetische Kompatibilität: EN 55013: 2001+A1:2003+A2:2006 EN 55020: 2007+A11:2011 EN 61000-3-2: 2006+A1:2009+A2:2009 EN 61000-3-3: 2008 Niederspannung: EN 60065: 2002+A1:2006+A11:2008+A2:2010+A12:2011

Bressanvido, Mai, 2015 Flavio de Poli Geschäftsleitung

Jo Loli Jour

ITALIEN

TELE System Digital Via dell'Artigianato, 35 36050 Bressanvido (VI) Internet: www.telesystem-world.com

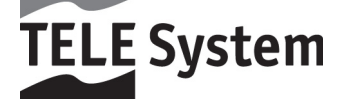

 $C \in$